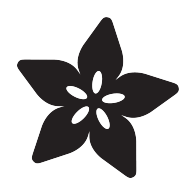

# Labo RC Car Action Lights

Created by Collin Cunningham

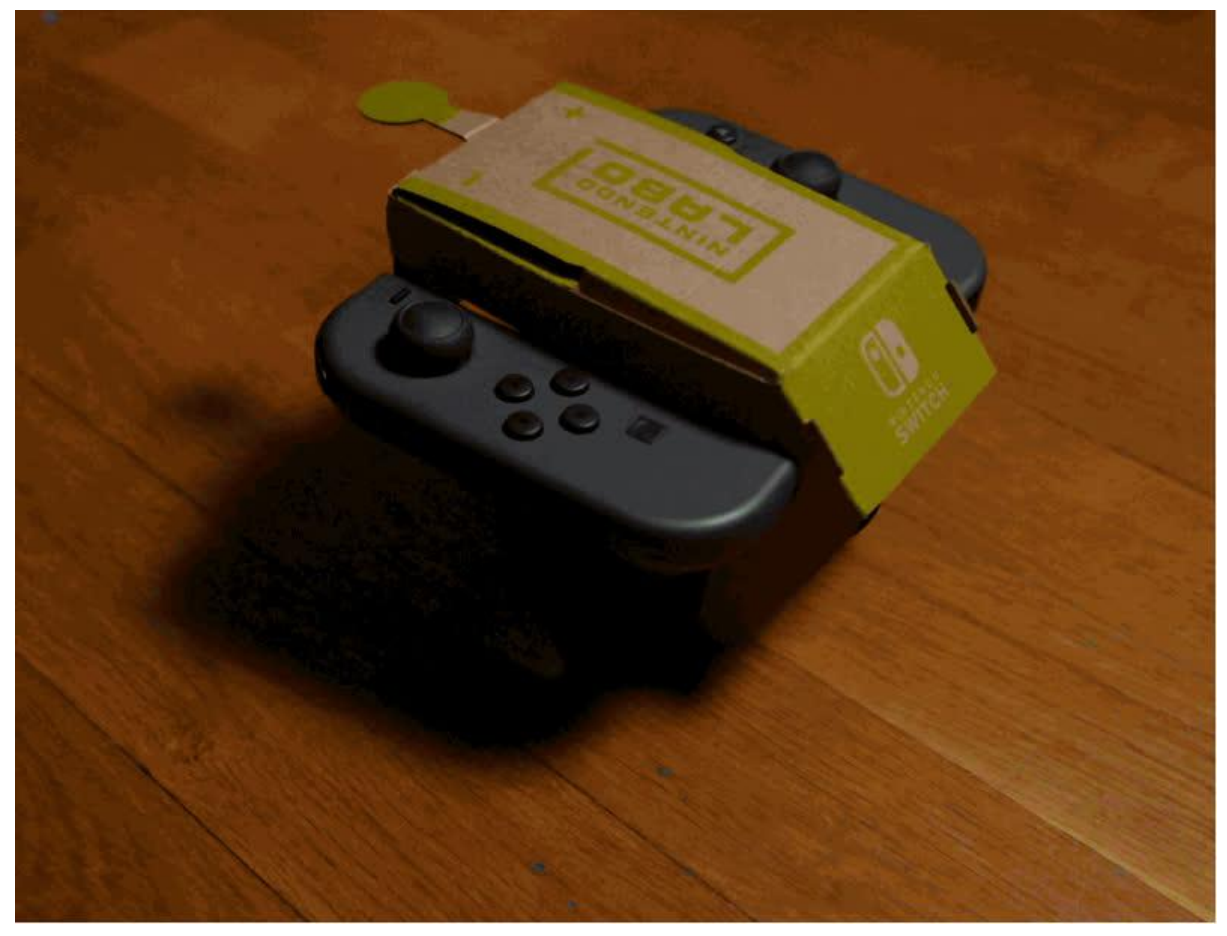

https://learn.adafruit.com/labo-rc-car-underglow

Last updated on 2021-11-15 07:11:06 PM EST

#### Table of Contents

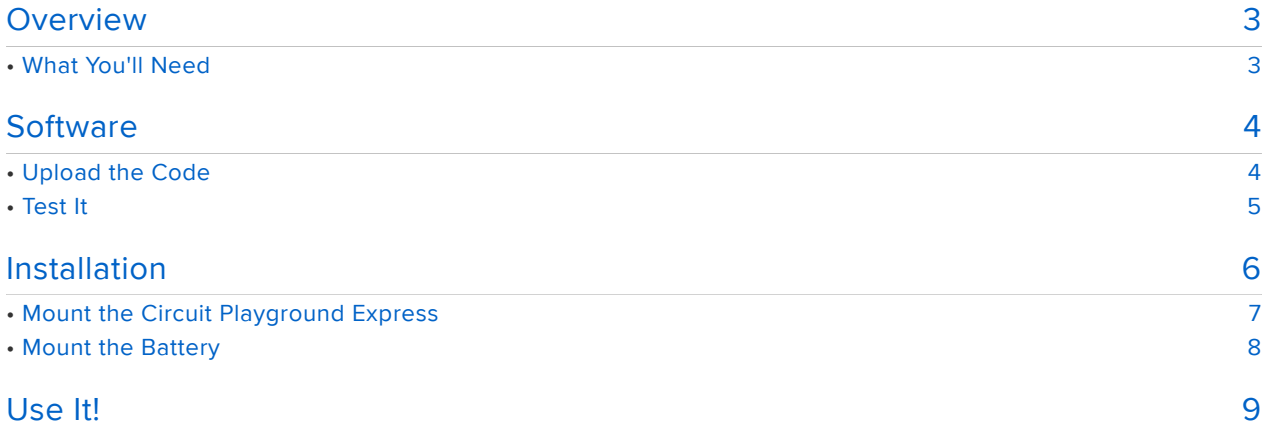

#### <span id="page-2-0"></span>Overview

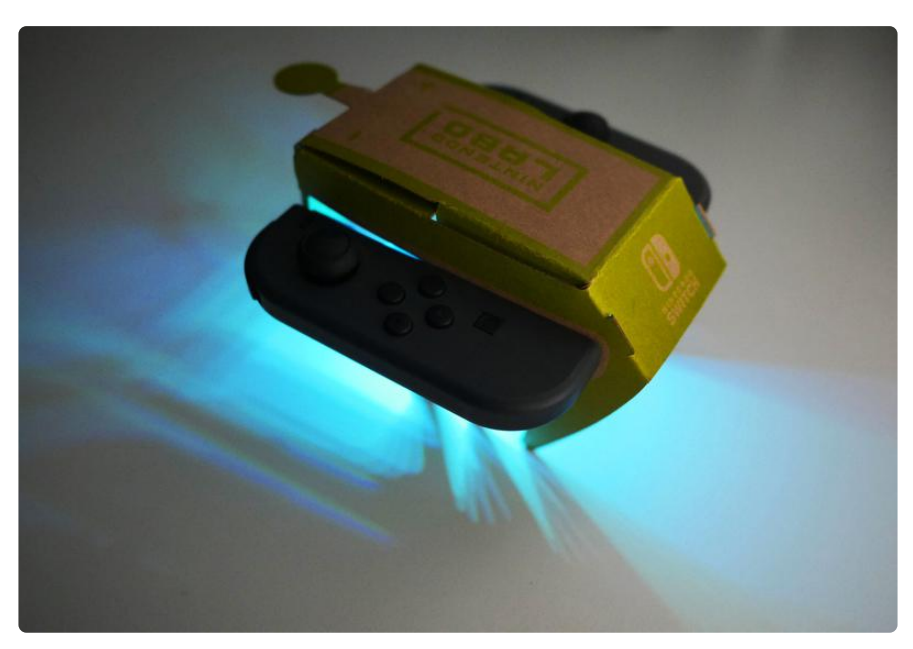

The Nintendo Labo RC Toy-Con is simple, but a lot of fun to play with. Let's make it even better with motion-triggered lights courtesy of [Circuit Playground Express](https://www.adafruit.com/product/3333) (https ://adafru.it/wpF).

This modification only uses a little bit of double-sided tape to keep the battery secure, so it's easily reversible if you decide to remove it or make changes.

## <span id="page-2-1"></span>What You'll Need

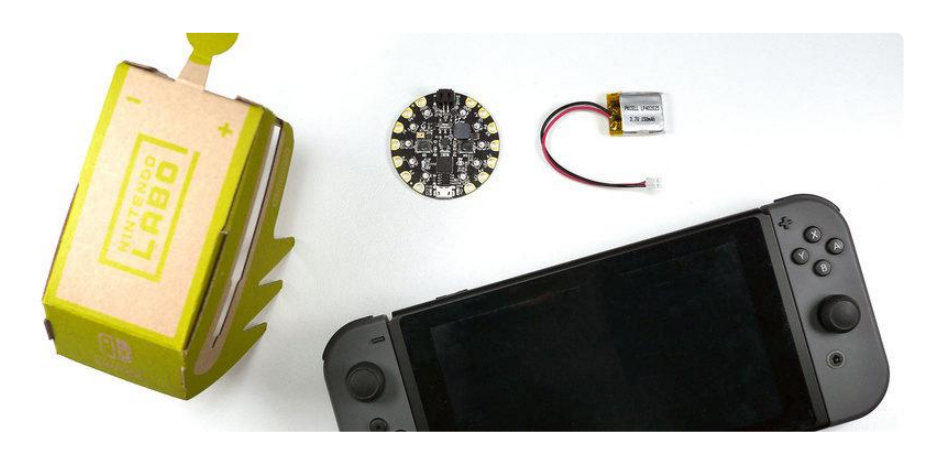

- Nintendo Switch
- Nintendo Labo RC Car (assembled) •
- [Circuit Playground Express](https://www.adafruit.com/product/3333) (https://adafru.it/wpF) •
- [150mAh Lithium Polymer Battery](https://www.adafruit.com/product/1317) (https://adafru.it/dYY) •
- [Micro USB Cable](https://www.adafruit.com/product/592) (https://adafru.it/iia) •

• Double-sided Tape or Removable Poster Tape

### <span id="page-3-0"></span>**Software**

First thing we need to do is install the project code. This code will use the Circuit Playground Express's built-in accelerometer to sense vibration and then light up the built in Neopixel LEDs.

## <span id="page-3-1"></span>Upload the Code

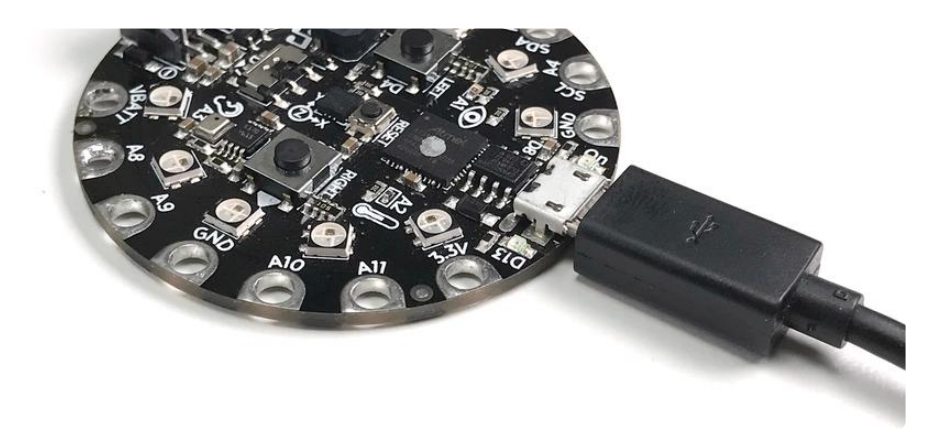

Connect the Circuit Playground Express to your computer with a micro USB cable. You should see a drive named "CIRCUITPY" appear on your computer.

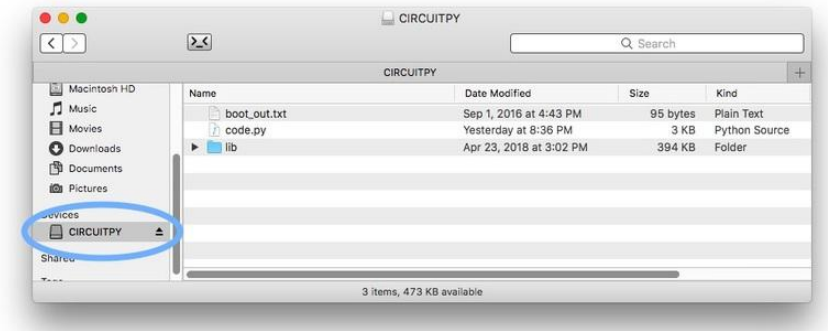

You'll need to have the Neopixel library installed on your Circuit Playground Express in order to run this project's CircuitPython code. Follow the steps on [this page to](file:///home/welcome-to-circuitpython/circuitpython-libraries#installing-the-circuitpython-library-bundle) [install the CircuitPython library bundle](file:///home/welcome-to-circuitpython/circuitpython-libraries#installing-the-circuitpython-library-bundle) (https://adafru.it/ABU).

> [Install the CircuitPython Library](https://learn.adafruit.com/welcome-to-circuitpython/circuitpython-libraries#installing-the-circuitpython-library-bundle) **Bundle**

> > https://adafru.it/ABU

Copy the following code, paste it into a plain text file or [code editor such as Mu](file:///home/welcome-to-circuitpython/installing-mu-editor) (https ://adafru.it/ANO). Save the file as "code.py" to the CIRCUITPY drive.

```
import board
import neopixel
from adafruit_circuitplayground.express import cpx
pixels = neopixel.NeoPixel(board.NEOPIXEL, 10, brightness=0.1, auto write=True)
pixels.fill(0)
while True:
   x, y, z = cpx.acceleration # read accelerationr, g, b = 0, 0, 0
   if abs(x) > 4.0:
       r = 255if abs(y) > 2.0:
       g = 255if z > -6.0 or z < -12.0:
      b = 255 pixels.fill((r, g, b))
```
After the file saves, your Circuit Playground Express should reboot and start running the action light code.

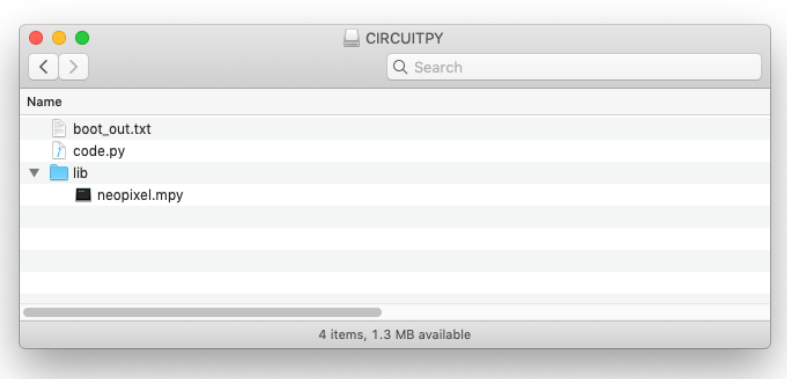

### <span id="page-4-0"></span>Test It

To make sure everything is working, disconnect the Circuit Playground Express from your computer and connect the LiPo battery.

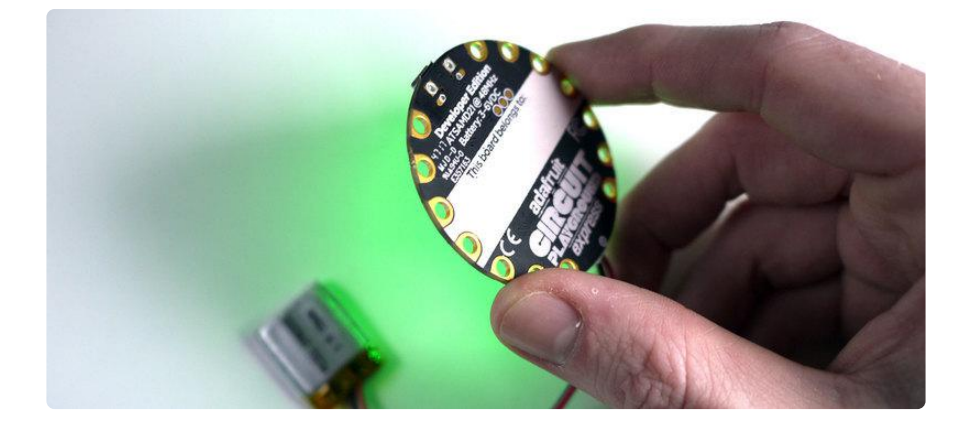

Try shaking the Circuit Playground around a bit. If it flashes different colors - the code is working!

# <span id="page-5-0"></span>Installation

Mounting the Circuit playground and Battery is easy. We'll use use tape to mount the battery, and the Circuit Playground will be held in by the RC Car's cardboard tabs.

# <span id="page-6-0"></span>Mount the Circuit Playground Express

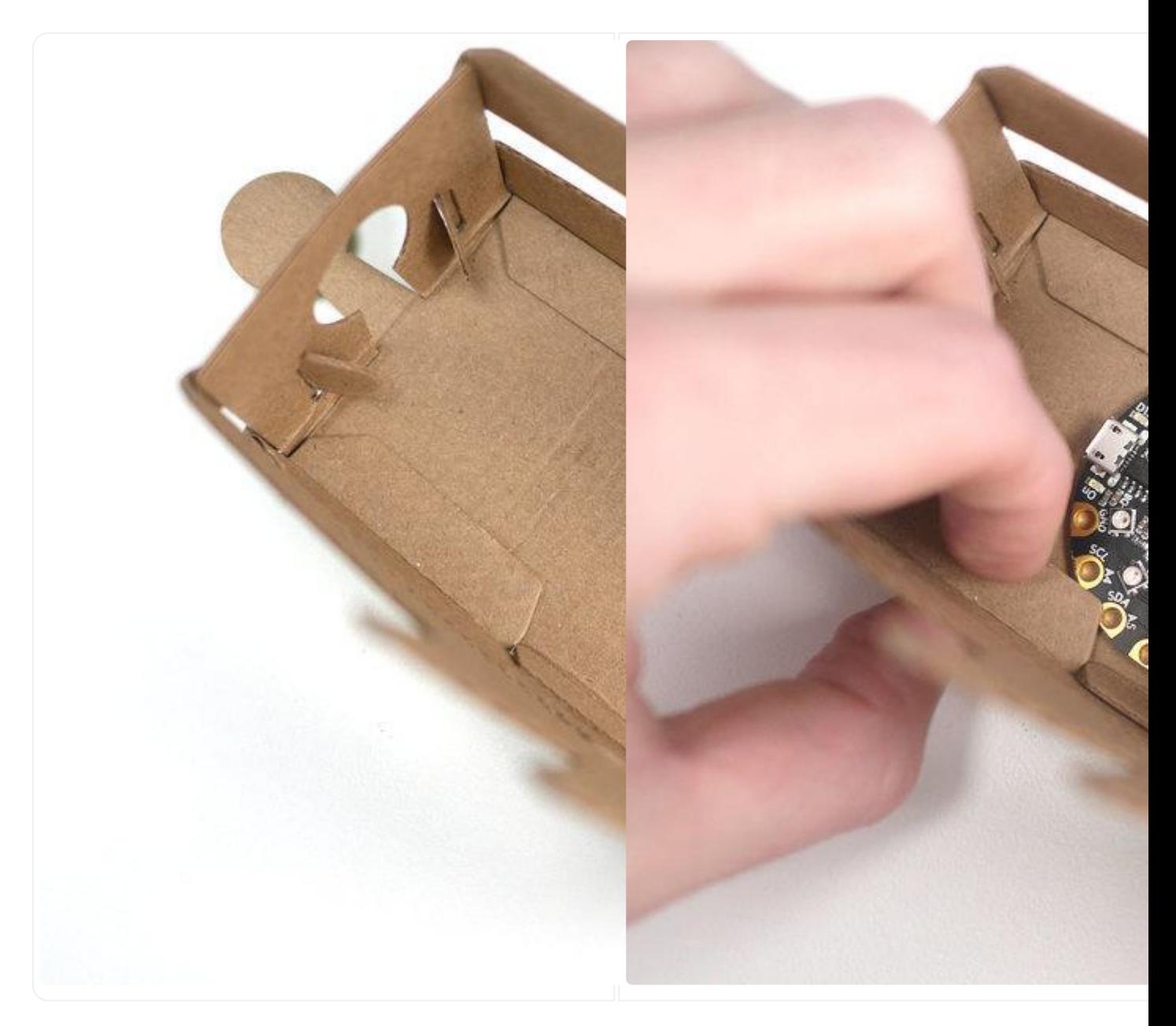

Turn the RC Car upside down and slide the edges of the Circuit Playground Express under two large cardboard tabs. Keep the USB jack pointed toward the car's 'antenna' as seen in the photo above.

## <span id="page-7-0"></span>Mount the Battery

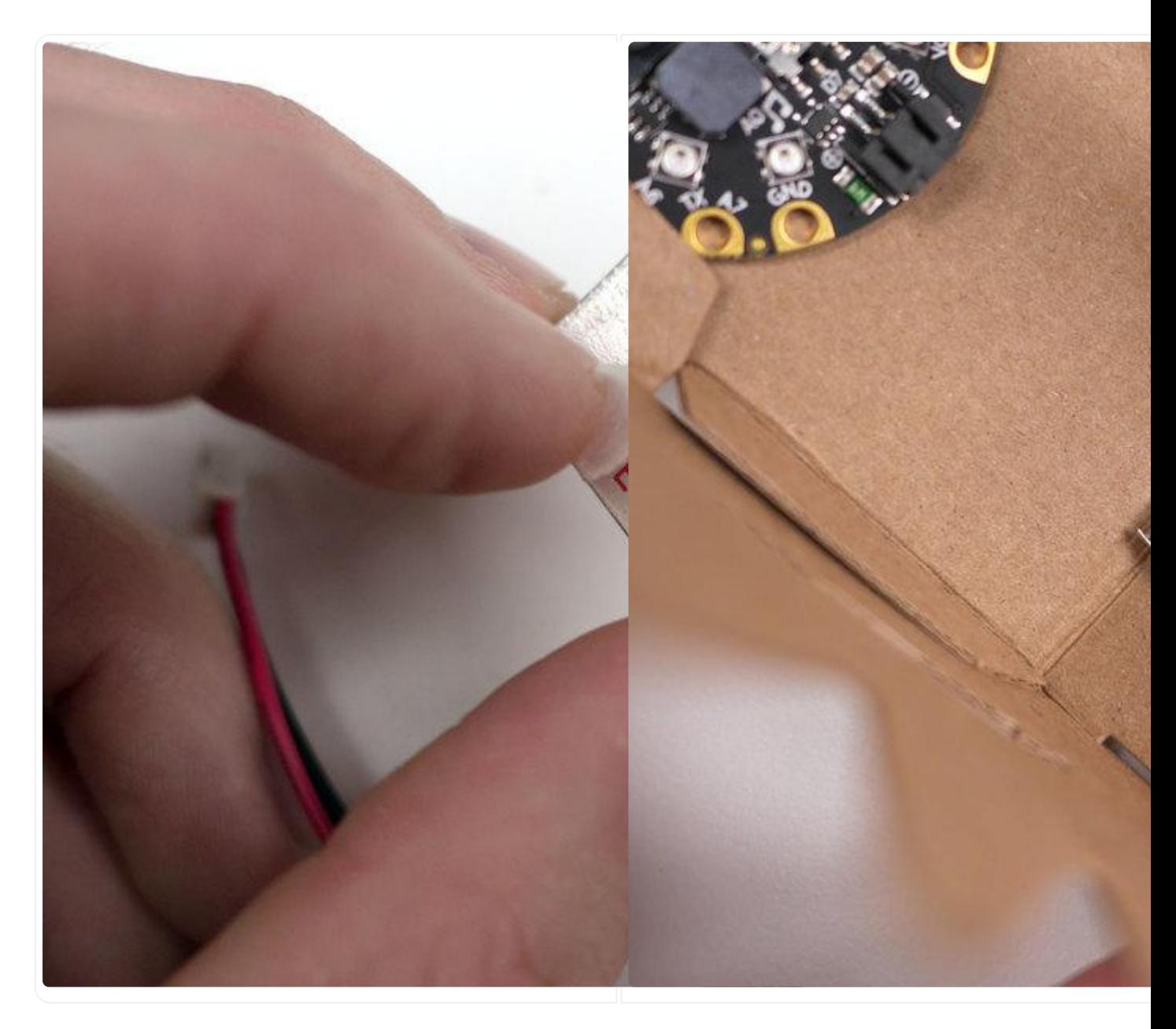

Apply a small piece of double-sided tape to the battery and press it into place at the fr ont edge of the car's underside.

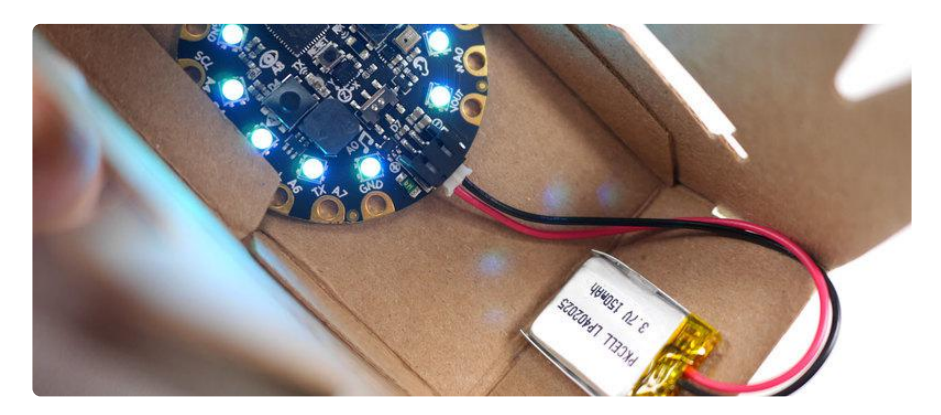

Connect the battery to the Circuit Playground and turn the car right side up again. That's it - installation is complete :)

### <span id="page-8-0"></span>Use It!

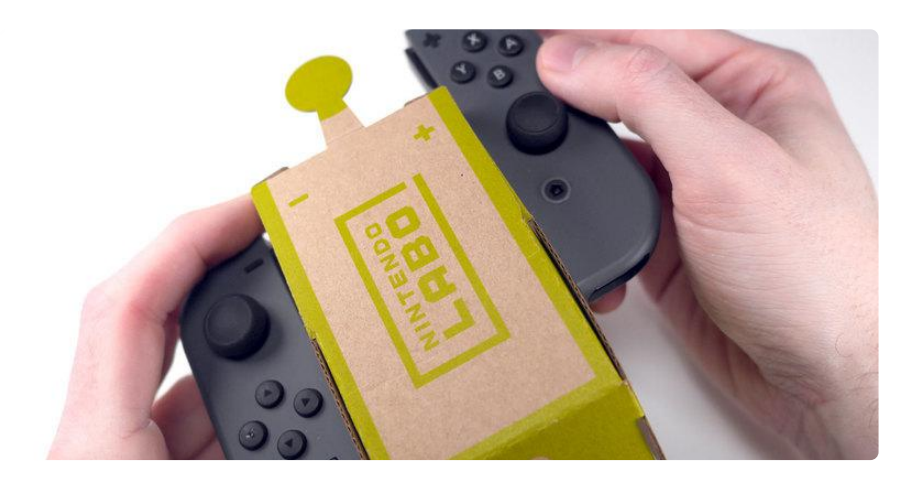

Install the Joy-Cons on the RC Car and boot up your Switch. Start up the Labo Variety Pack cartridge, enter RC Car Play mode, and take your new tricked-out ride for a test drive …

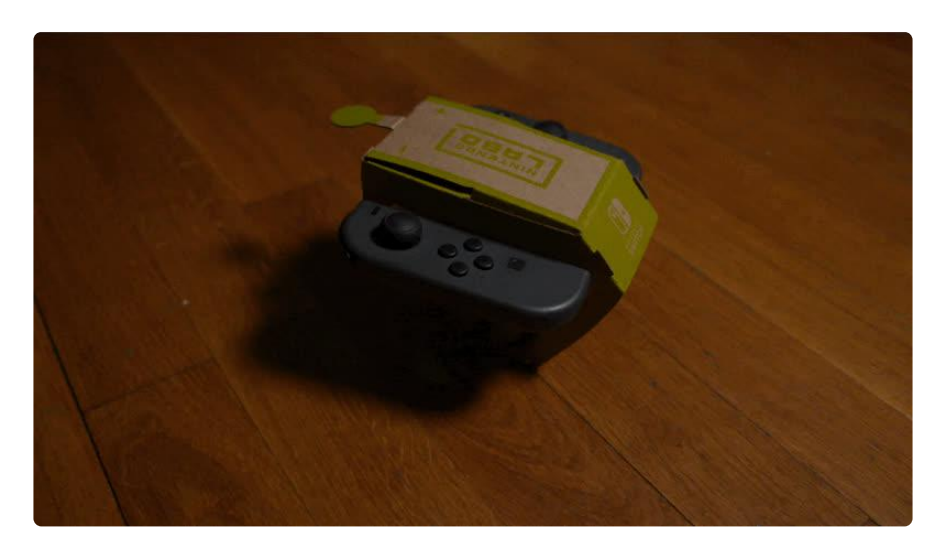

When you're done using the car, don't forget to disconnect the battery from the Circuit Playground. This will help preserve battery life. Have fun & drive safe :)